**Phylogenetics** Advance Access publication March 1, 2010

# **ScripTree: scripting phylogenetic graphics**

François Chevenet<sup>1,2,\*</sup>, Olivier Croce<sup>3</sup>, Maxime Hebrard<sup>2</sup>, Richard Christen<sup>3</sup> and Vincent Berry<sup>2</sup>

<sup>1</sup>GEMI, IRD/CNRS UMR 2724, 911 avenue Agropolis, 34394 Montpellier, <sup>2</sup>MAB, LIRMM, CNRS, Université Montpellier, 161, rue Ada, 34392 Montpellier and <sup>3</sup>CNRS UMR 6543 and Université Nice, Centre de Biochimie. Parc Valrose. 06108 Nice, France

Associate Editor: Martin Bishop

#### **ABSTRACT**

**Summary:** There is a large amount of tools for interactive display of phylogenetic trees. However, there is a shortage of tools for the automation of tree rendering. Scripting phylogenetic graphics would enable the saving of graphical analyses involving numerous and complex tree handling operations and would allow the automation of repetitive tasks. ScripTree is a tool intended to fill this gap. It is an interpreter to be used in batch mode. Phylogenetic graphics instructions, related to tree rendering as well as tree annotation, are stored in a text file and processed in a sequential way.

**Availability:** ScripTree can be used online or downloaded at www.scriptree.org, under the GPL license.

**Implementation:** ScripTree, written in Tcl/Tk, is a cross-platform application available for Windows and Unix-like systems including OS X. It can be used either as a stand-alone package or included in a bioinformatic pipeline and linked to a HTTP server.

**Contact:** chevenet@ird.fr

Received on November 17, 2009; revised on February 22, 2010; accepted on February 23, 2010

#### **1 PHYLOGENETIC GRAPHICS**

Phylogenetic graphics deals with basic operations on trees (e.g. rooting) and tree rendering processes (e.g. annotation) in the context of large trees and/or collection of trees. Phylogenetic graphics resorts to dynamic information visualization techniques such as 'focus + context' magnifying features. Tree annotation consists in the highlighting (coloring, posting of text or symbols) of subtrees or leaf labels according to additional information (e.g. taxonomy, geography, gene function, etc.) related to the entities under study (molecular sequences, species, etc.). Tools like TreeJuxtaposer (Munzner *et al*., 2003), TreeDyn (Chevenet *et al*., 2006), Dendroscope (Huson *et al*., 2007) are examples of tree editors with phylogenetic graphic capabilities. A new challenge in the field is the automation of a graphical analysis encoded as a sequence of operations that precisely describes the way to display and tag trees with additional information. These operations are stored in a script, usable on the same or different datasets. Moreover, scripting is a flexible approach allowing computations to be run either as a local stand-alone process or incorporated within a pipeline and potentially accessible through a web interface. Currently, there is a need for such automation of phylogenetic graphics as we see more and more

web sites that provide access to bioinformatic analyses displaying trees, e.g. PhylomeDB (Huerta-Cepas *et al*., 2007), phylogeny.fr (Dereeper *et al*., 2008), PhyloExplorer (Ranwez *et al*., 2009). Yet, few existing tools have scripting capabilities—ATV/Archeopteryx (Zmasek *et al*., 2001), TreeGraph (Muller *et al*., 2004), Ape (Paradis *et al*., 2004), TreeDyn (Chevenet *et al*., 2006), Dendroscope (Huson *et al*., 2007) or ETE (Huerta-Cepas *et al*., 2010). Archeopteryx displays single trees in interactive manipulations. Hence, this is not the tool of choice for automatically rendering tree collections with complex annotations. ETE offers elaborated features for analysis of trees as well as automation and visualization of trees. It is a powerful programmable toolkit, but requires object oriented Python programming skills to annotate trees in an automated way. ScripTree has tree *annotation* features more elaborated than the TreeDyn ones. ScripTree is a higher level interpreter, including numerous and specific annotation commands. It is dedicated to automation and, hence, does not contain a graphical user interface.

### **2 SCRIPTREE INPUT/OUTPUT**

The basic ScripTree command line is scriptree -tree file.nwk [options]. The -tree argument refers to a file containing one or more newick strings encoding trees. Without any other specification, ScripTree uses default settings for rendering these trees. Different output file formats are available: PostScript, SVG, PNG and TGF. The SVG format can be displayed by web browsers and edited with drawing programs such as InkScape. The TGF format is useful for an interactive post-processing using the TreeDyn editor. A first optional flag is -script file.txt indicating the file containing rendering and annotation commands. The specificity of ScripTree is to take into account additional information into the tree rendering process, indicated by a second optional flag, -annotation file.txt. This information is given in a tabular CSV format: annotation variables as columns, and rows related to leaves or internal nodes of the trees. Separating annotations from the tree encoding allows the latter to be compatible with the newick format outputted by common phylogenetic inference programs and the former to be reused on other tree collections.

### **3 SCRIPTREE COMMANDS**

ScripTree commands are divided into three families: edition, projection and identification. In the following, we present examples of commands belonging to these families (Fig. 1a) and apply them

# © The Author 2010. Published by Oxford University Press. All rights reserved. For Permissions, please email: journals.permissions@oxfordjournals.org **1125**

<sup>∗</sup>To whom correspondence should be addressed.

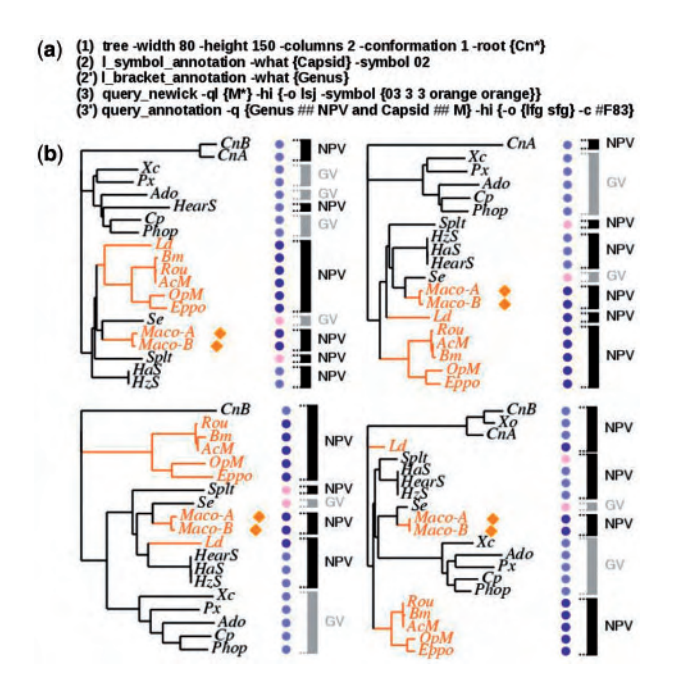

**Fig. 1.** Sample of a script (**a**) and image generated by its interpretation by ScripTree (**b**) for four gene trees of 19 virus species (Simon *et al*., 2005). ScripTree's input is (i) a tree file containing four newick strings; (ii) a script file with the commands; (iii) an annotation file with two variables: Genus and Capsid. The Genus variable stores taxonomic information related to two genera, *Nucleopolyhedrovirus* (NPV) and *Granulovirus* (GV). The Capsid variable codes for single (S) or multiple (M) virion nucleocapsids.

to a collection of four newick strings. Assembling these commands yields Figure 1b.

The *edition* family acts on trees as a whole, specifying: (i) global tree rendering such tree size, leaf label font, organization of a tree collection into rows and columns; (ii) tree manipulations such as branch swapping and rerooting. For instance, command (1) in Figure 1a sets the size of the trees to  $80 \times 150$  pixels, organizes them as a two-by-two matrix, displays them with a rectangular shape accounting for branch lengths (-conformation 1) and finally roots the trees at the smallest subtree containing all leaf labels that begin with Cn (CnA and/or CnB depending on the trees).

The *projection* command family allows posting information onto trees. It is organized according to three criteria concerning annotation: (i) its kind (e.g. text, symbol, bracket, arc), (ii) its object (e.g. leaf, edge, subtree) and, (iii) its source, i.e. either the newick string itself (e.g. branch lengths) or the annotation file. Commands  $(2)$  and  $(2')$  in Figure 1a put two columns of annotations next to each tree: l\_symbol\_annotation inserts colored circles (-symbol 02) in regards of taxa depending on their value for the Capsid variable (-what flag). The l\_bracket\_annotation command puts brackets (i.e. colored bars) in regards of specific subtrees. Each bracket corresponds to a maximal subtree whose leaves all share a same value for a given variable. Here, the bracket column is related to the Genus variable which contains two modalities (GV and NPV). Several variables can be listed as arguments in a single -what flag.

The *identification* commands which enable to highlight only parts of the trees, identified by a query, operate either on the

newick string itself (pattern matching allowed) or on the information contained in an annotation file. Each query returns a list of matching labels to which one or several highlighting operations are then applied. Identification commands comprise two parts: selection (-ql or -q flag) and highlighting (-hi flag). For instance, the query\_newick command (3) in Figure 1a first selects the Maco-A and Maco-B leaf labels (Fig. 1b), i.e. those matching the  $M*$  pattern. Then, the 1sj highlighting operation (-o flag), a shortcut for leaf\_symbol\_juxtaposition, posts a symbol in regards of these leaf labels. These symbols can be of different shapes (here 03 for diamonds), size (here  $3 \times 3$  pixels) and color (orange for border and fill). Lastly, command (3') of Figure 1a illustrates how a query command based on annotations selects labels having values NPV for the Genus variable and M for the Capsid variable (-q flag). Then, the command highlights (-hi flag) tree parts by several operations (-o flag) switching the leaf label foreground color  $(1fg)$  and that of corresponding subtrees ( $sfg)$  to the orange color, here encoded by its hexadecimal value (-c #F83).

#### **4 CONCLUSION**

ScripTree is a tool for scripting phylogenetic graphics. It allows the management of multiple trees and usual kinds of annotations. It can be used either as a stand-alone package or included in a pipeline and linked to a HTTP server. ScripTree is under continuous development, and suggestions of new functionnalities are welcome.

## **ACKNOWLEDGEMENTS**

We thank V. Guignon and A. Dereeper for comments.

*Funding*: IRD-SPIRALES 2007; ANR PhylAriane project ANR-08- EMER-011-01; ANR-Biodiversité Aquaparadox project.

*Conflict of Interest*: none declared.

#### **REFERENCES**

- Chevenet,F. *et al*. (2006) TreeDyn: towards dynamic graphics and annotations for analyses of trees. *BMC Bioinformatics*, **7**, 439.
- Dereeper,A. *et al*. (2008) Phylogeny.fr: robust phylogenetic analysis for the nonspecialist. *Nucleic Acids Res.*, **36**, 465–469.
- Huerta-Cepas,J. *et al*. (2007) PhylomeDB: a database for genome-wide collections of gene phylogenies. *Nucleic Acids Res.* **36**, 491–496.
- Huerta-Cepas,J. *et al*. (2010) ETE: a python environment for tree exploration. *BMC Bioinformatics*, **11**, 24.
- Huson,D. *et al*. (2007) Dendroscope: an interactive viewer for large phylogenetic trees. *BMC Bioinformatics*, **8**, 460.
- Muller,J. and Muller,K. (2004) TreeGraph: automated drawing of complex tree figures using an extensible tree description format. *Mol. Ecol. Notes*, **4**, 786–788.
- Munzner,T. *et al*. (2003) TreeJuxtaposer: scalable tree comparison using focus+context with guaranteed visibility. *ACM Trans. Graphics*, **22**, 453–462.
- Paradis,E. *et al*. (2004) APE: analyses of phylogenetics and evolution in R language. *Bioinformatics*, **20**, 289–290.
- Ranwez,V. *et al*. (2009) PhyloExplorer: a web server to validate, explore and query phylogenetic trees. *BMC Evol. Biol.*, **9**, 108.
- Simon,O. *et al*. (2005) Physical and partial genetic map of Spodoptera frugiperda nucleopolyhedrovirus (SfMNPV) genome. *Virus Genes*, **30**, 403–417.
- Zmasek,C.M. *et al*. (2001) ATV: display and manipulation of annotated phylogenetic trees. *Bioinformatics*, **17**, 383–384.